# 取扱いガイド

## リモートカメラコントローラー ■ AW-RP150G

リモートカメラコントローラー AW-RP150Gを4Kインテグレーテッドカメラ AW-UE20またはHDインテグレーテッドカメラAW-HE20と接続してご使用 になる場合にご覧ください。

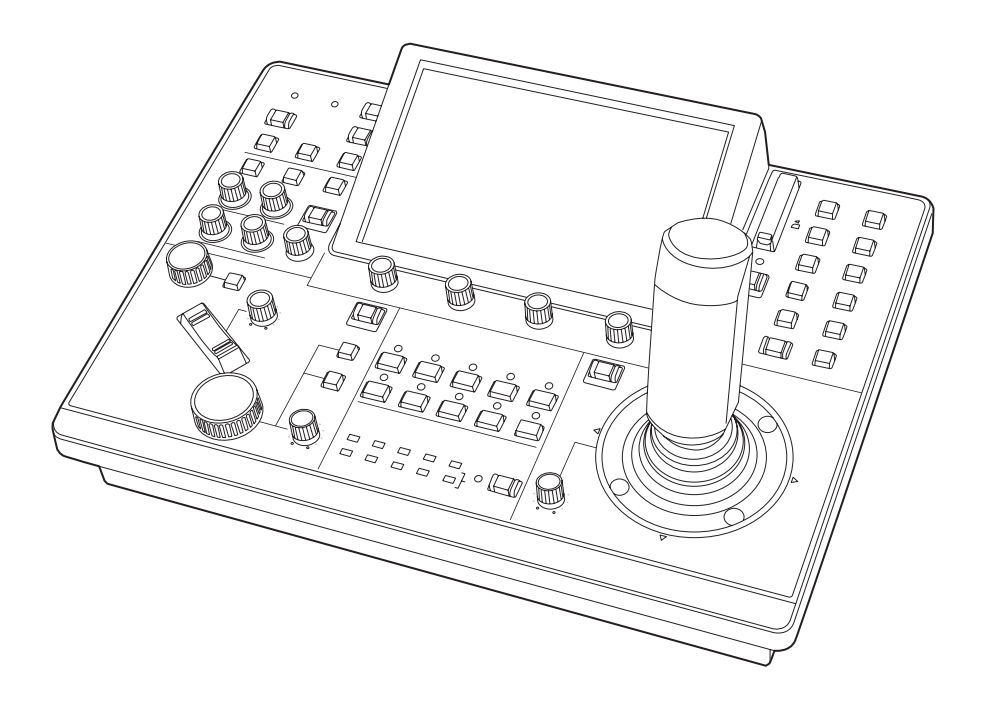

リモートカメラコントローラー AW-RP150Gの詳しい取扱い方法は、当 社Webサイト(https://pro-av.panasonic.net/manual/jp/index.html) に掲載されている取扱説明書(HTMLまたはPDF)をご覧ください。

## **Panasonic**

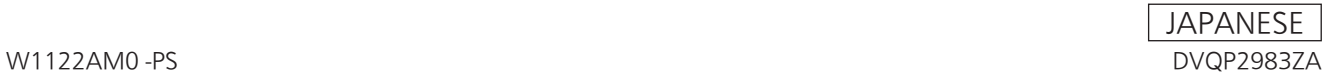

## **目次**

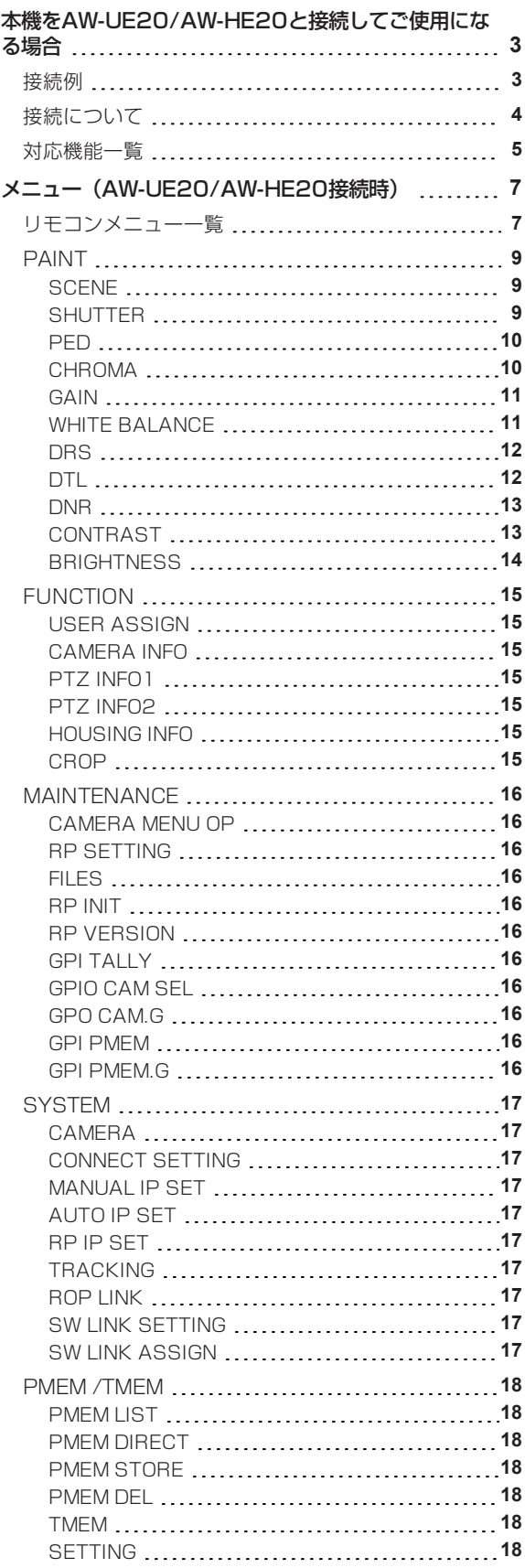

### **本機をAW-UE20/AW-HE20と接続してご使用になる場合**

#### **接続例**

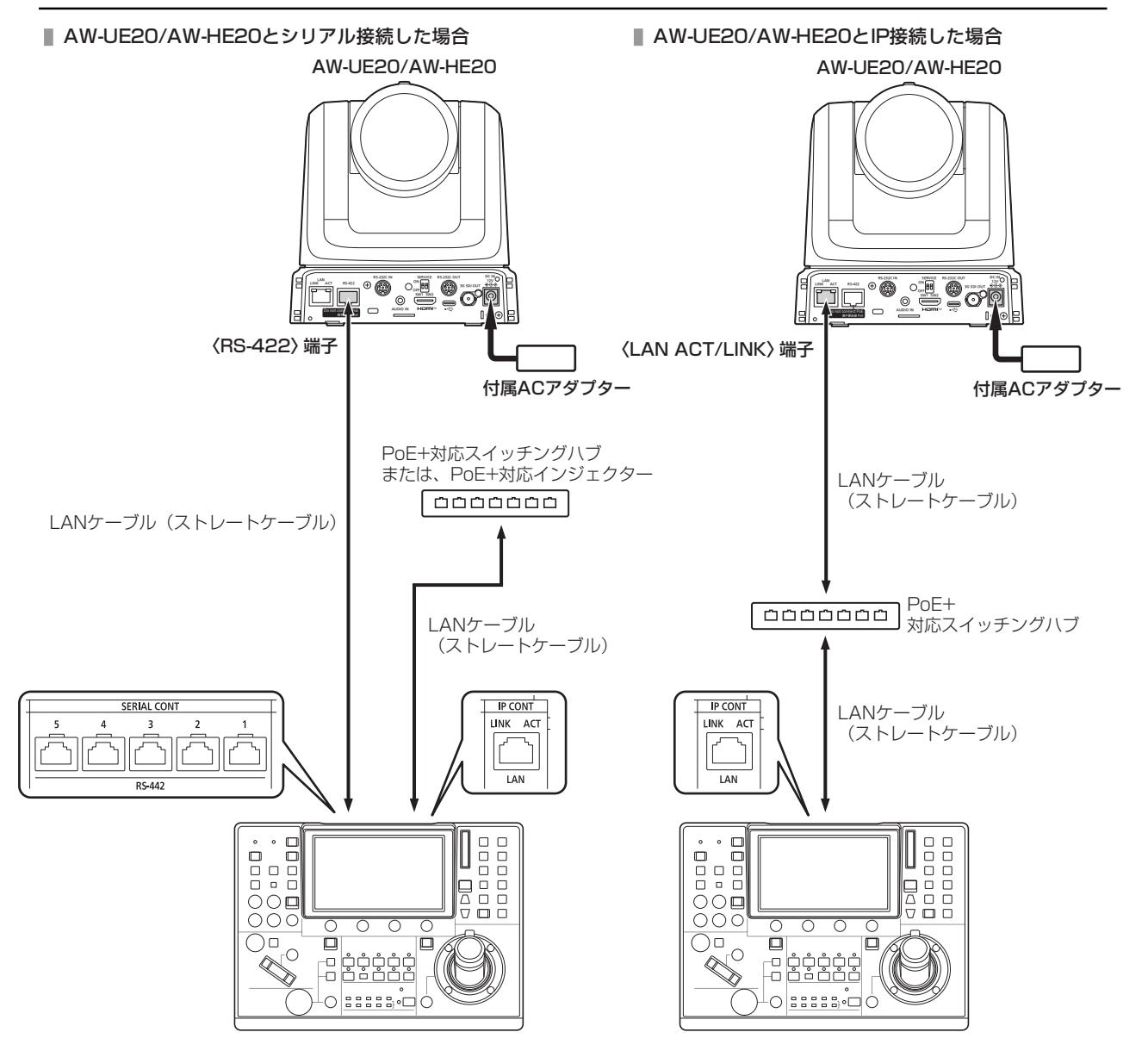

#### **接続について**

● [CONNECT SETTING]メニューで、接続設定を「Serial」もしくは「LAN」に設定してください。

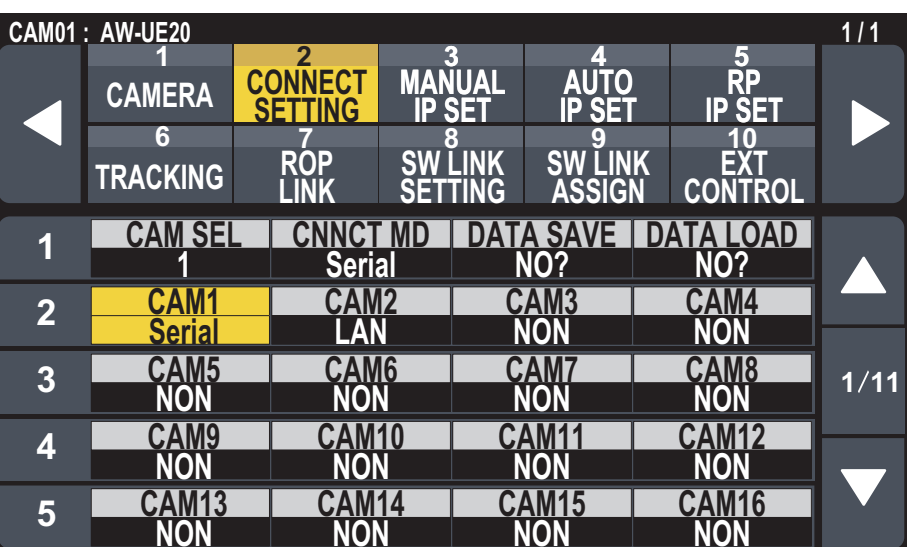

接続時には、以下の点にご注意ください。

#### シリアル接続の場合

- 本機の〈SERIAL CONT 1~5〉端子とAW-UE20/AW-HE20の〈RS-422〉端子をLANケーブル(別売品)で接続 してください。
- LANケーブルはストレートケーブル (カテゴリ-5e以上) を使用してください (最大1000 m)。
- 本機の〈SERIAL CONT 1~5〉端子には、PoE+給電用のケーブルを接続しないでください。

#### LAN接続の場合

- 本機の〈IP CONT〉端子とAW-UE20/AW-HE20の〈LINK / ACT〉端子をLANケーブル(別売品)で接続してくだ さい。
- LANケーブル (STP) はストレートケーブル (カテゴリー5e以上) を使用してください (最大100 m)。
- [SYSTEM]メニューで接続先のカメラのIPアドレスとポート番号の設定も併せて行ってください。
- 本機はPoE+給電で動作します。PoE+対応スイッチングハブを使用してください。
- 動作確認済みPoE+対応スイッチングハブ、およびPoE+インジェクターについては、販売店にお問い合わせください。

#### **対応機能一覧**

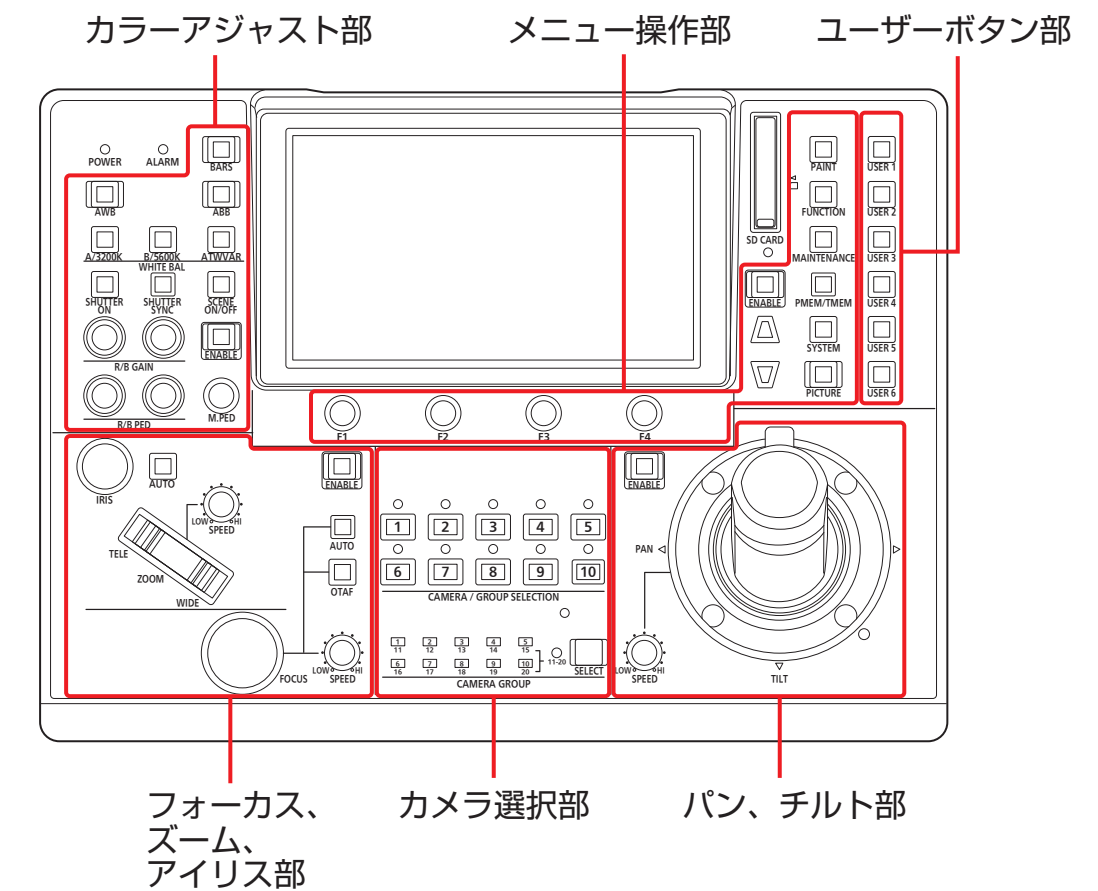

本機の一部のボタンやダイヤルなどで、制限される/無効になる機能があります。下表をもとに、ご確認ください。

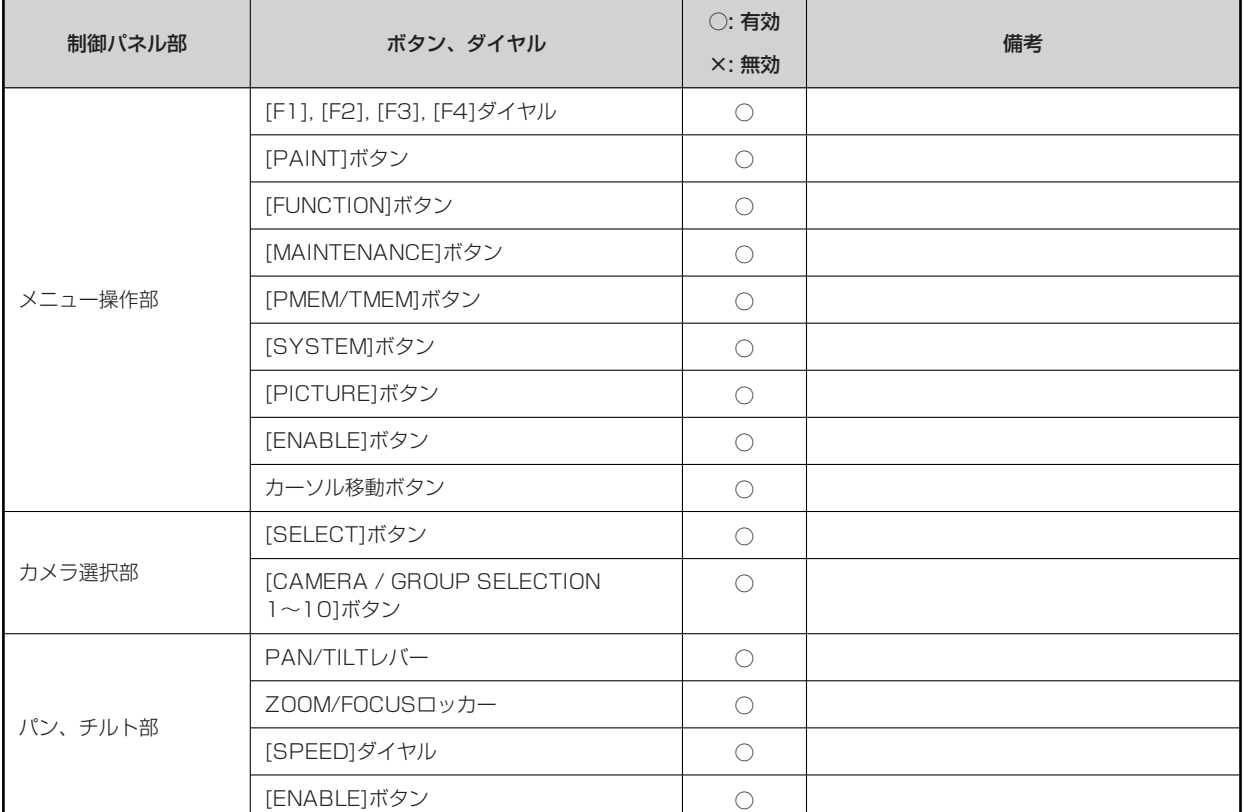

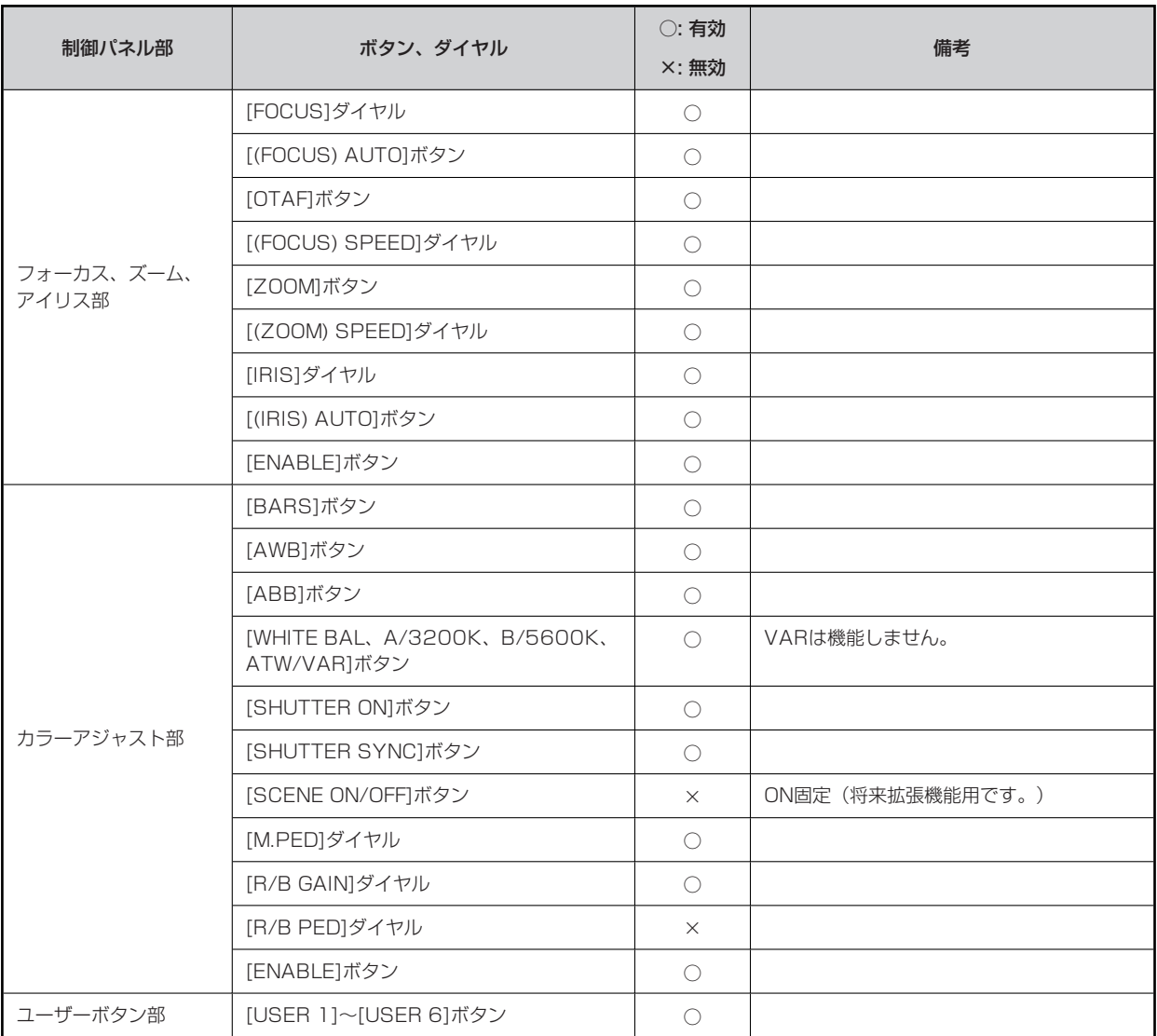

## **メニュー(AW-UE20/AW-HE20接続時)**

#### **リモコンメニュー一覧**

4KインテグレーテッドカメラAW-UE20またはHDインテグレーテッドカメラAW-HE20と接続しているときのメニューです。設定値 は、接続する機種によって異なります。機種によっては、サポートされていない機能「-」が表示されます。

#### **MOTE**

● メニュー操作を行うには、本機のシステムのバージョンを2.50-00-0.01以降にアップグレードしてください。

メニューの操作方法については、取扱説明書の下記の項目をご覧ください。

「メニューの基本操作」

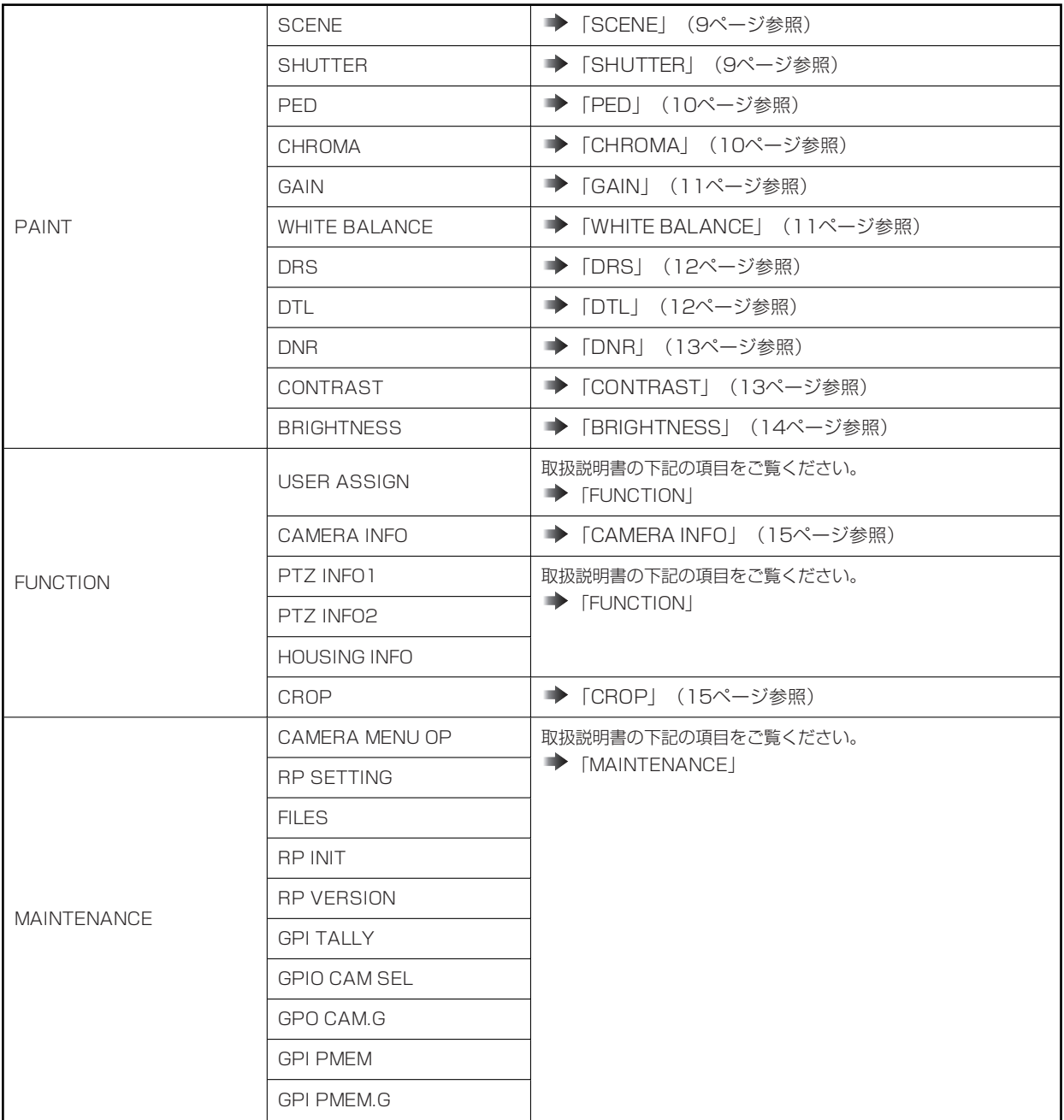

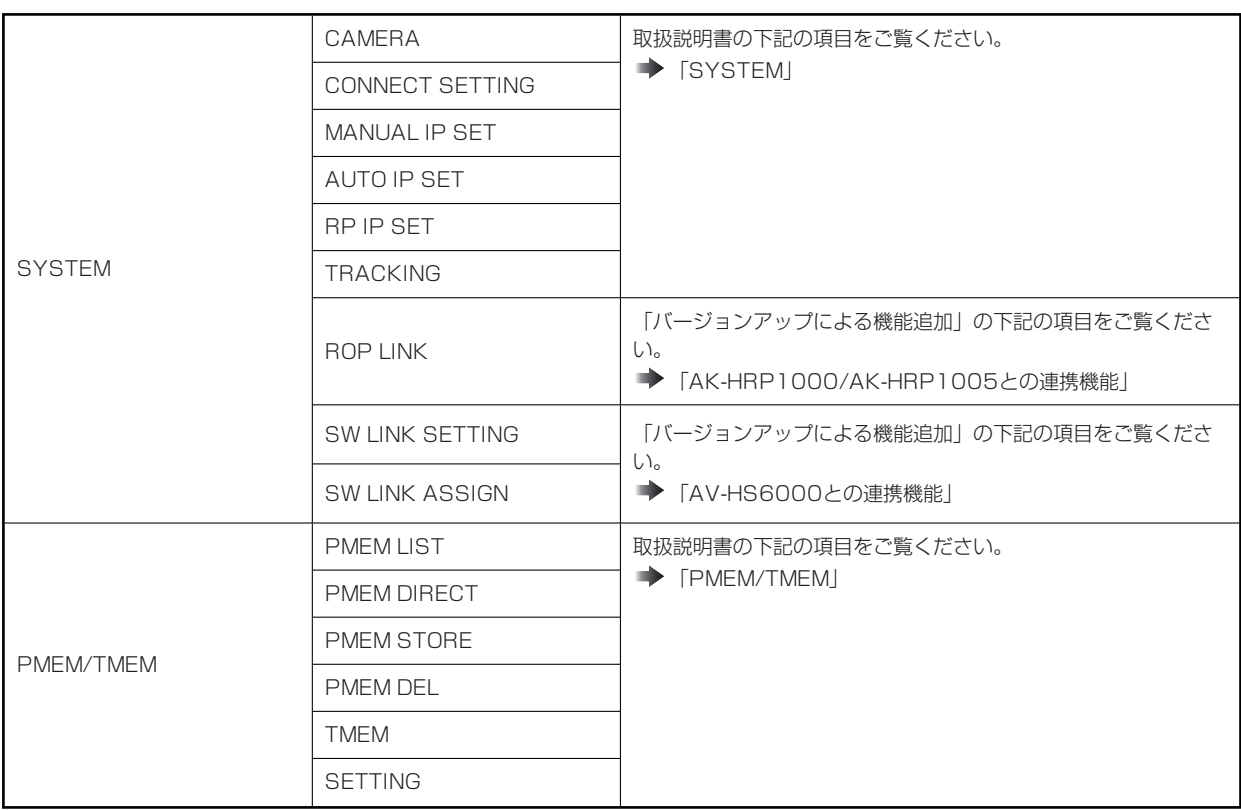

#### **PAINT**

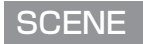

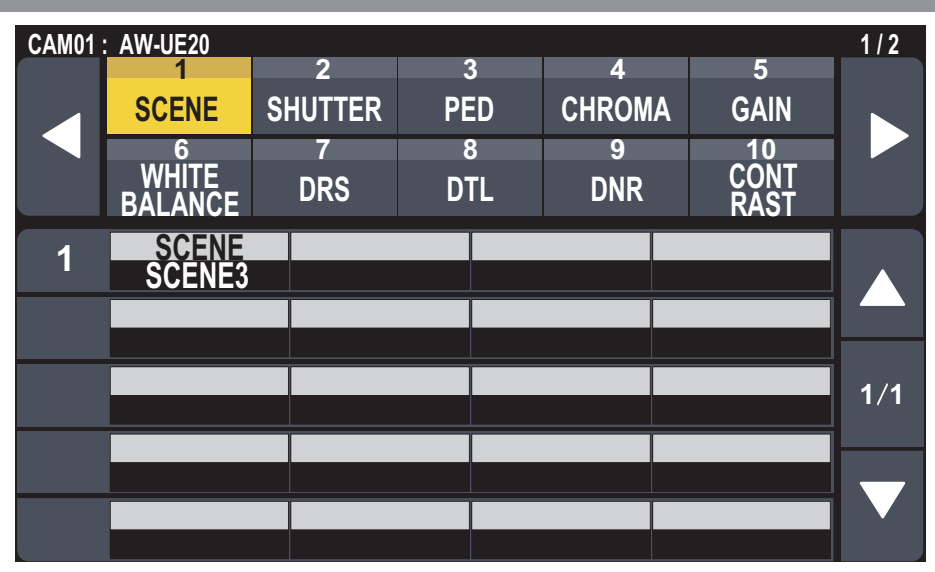

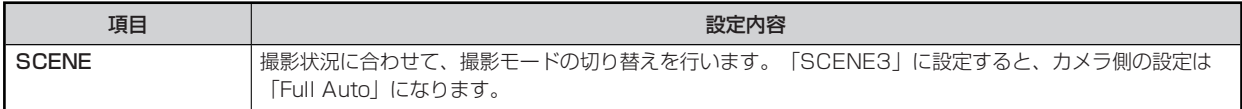

#### **SHUTTER**

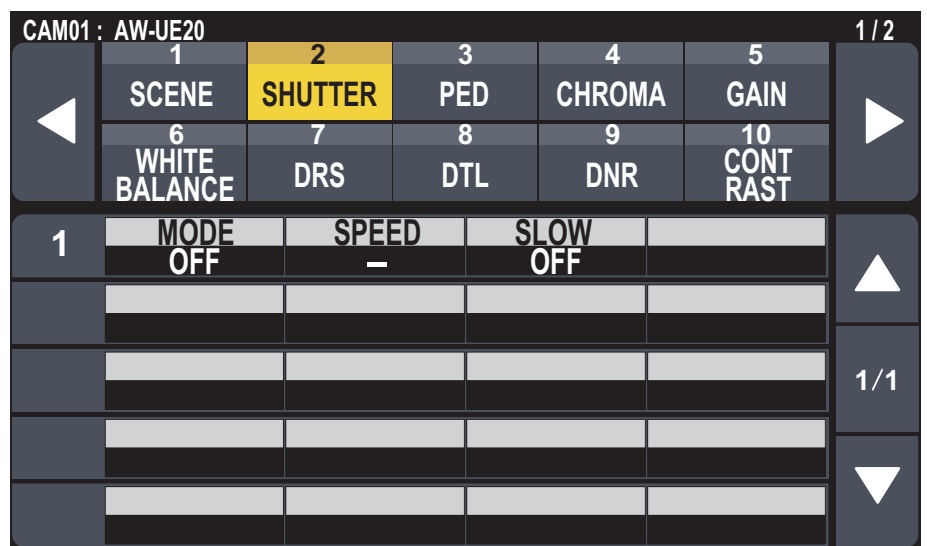

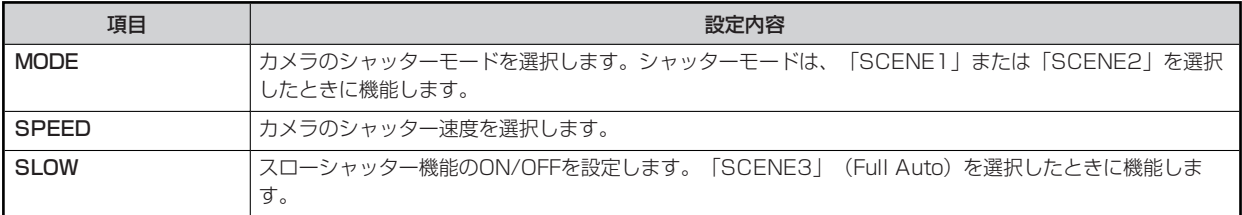

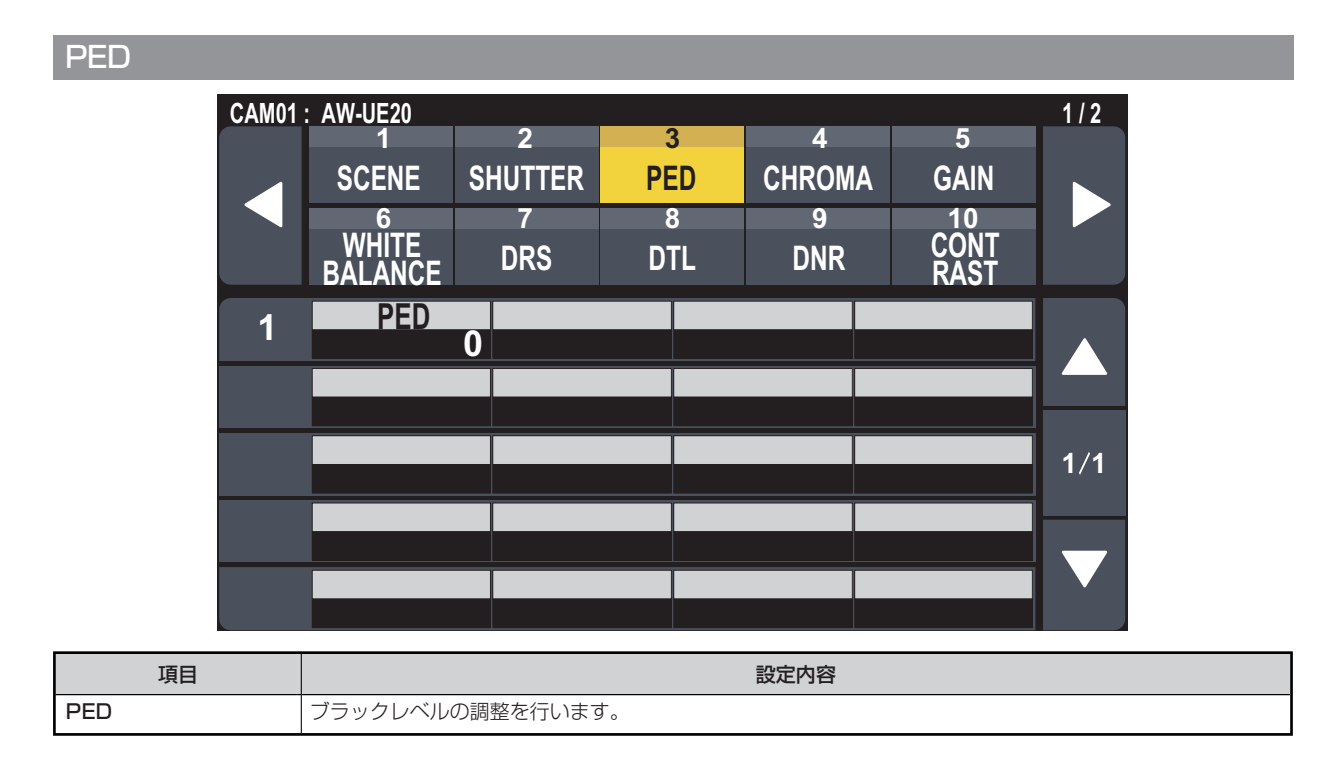

#### **CHROMA**

**LEVEL アメリカの**映像の色の濃淡を設定します。

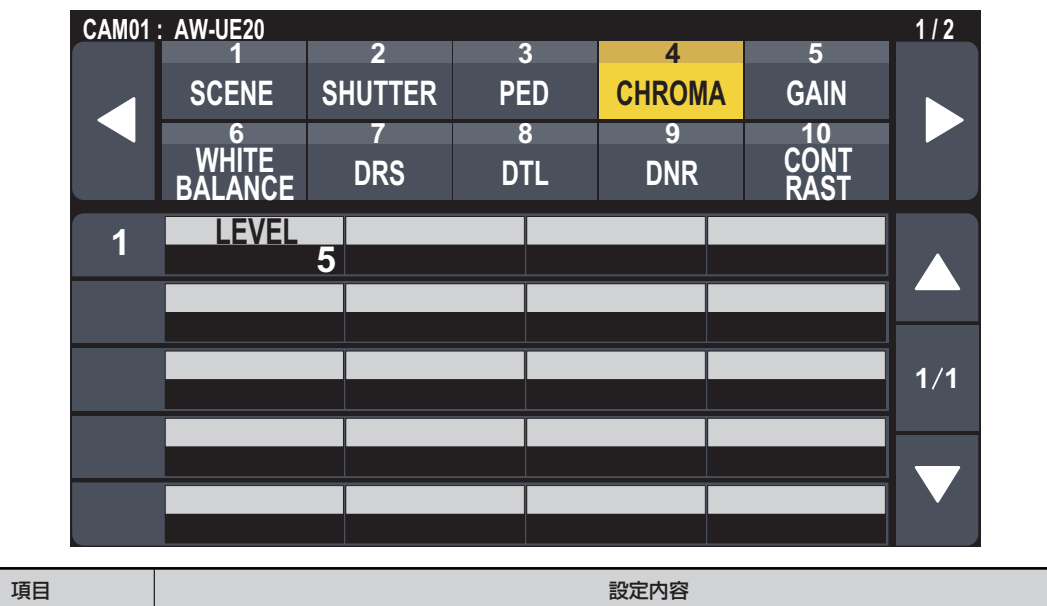

#### **GAIN**

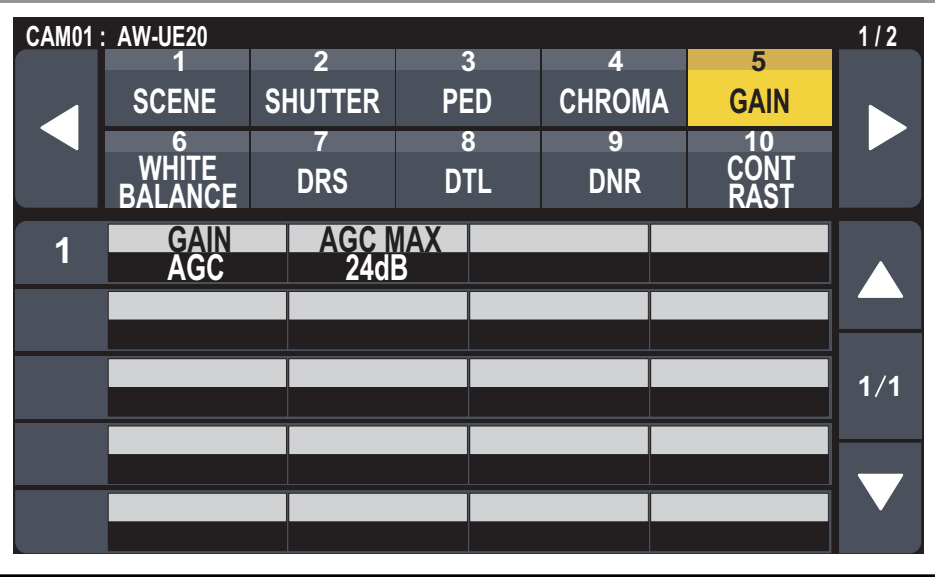

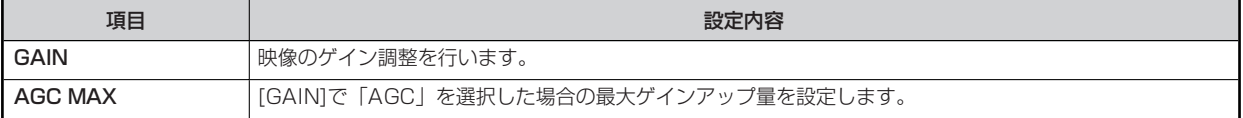

#### **WHITE BALANCE**

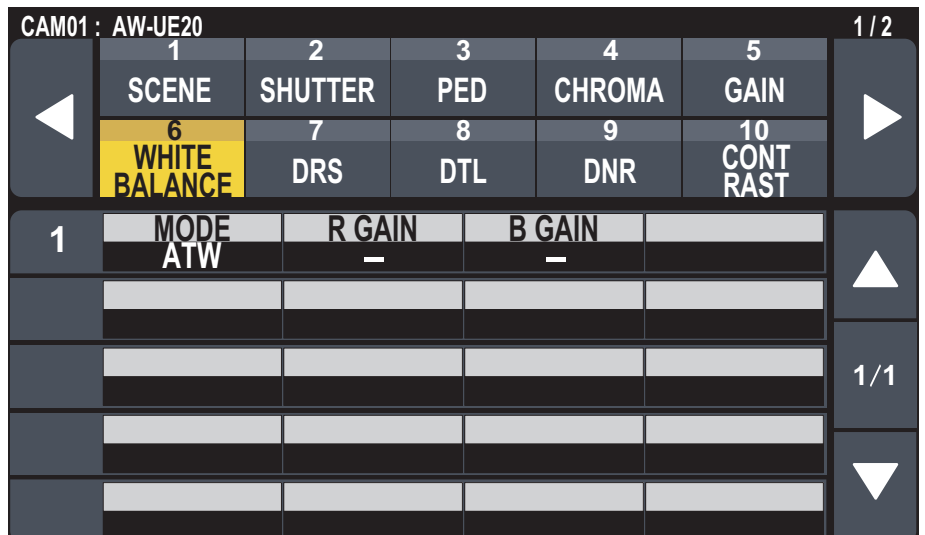

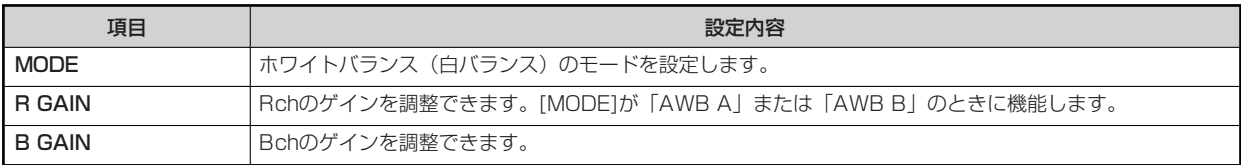

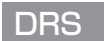

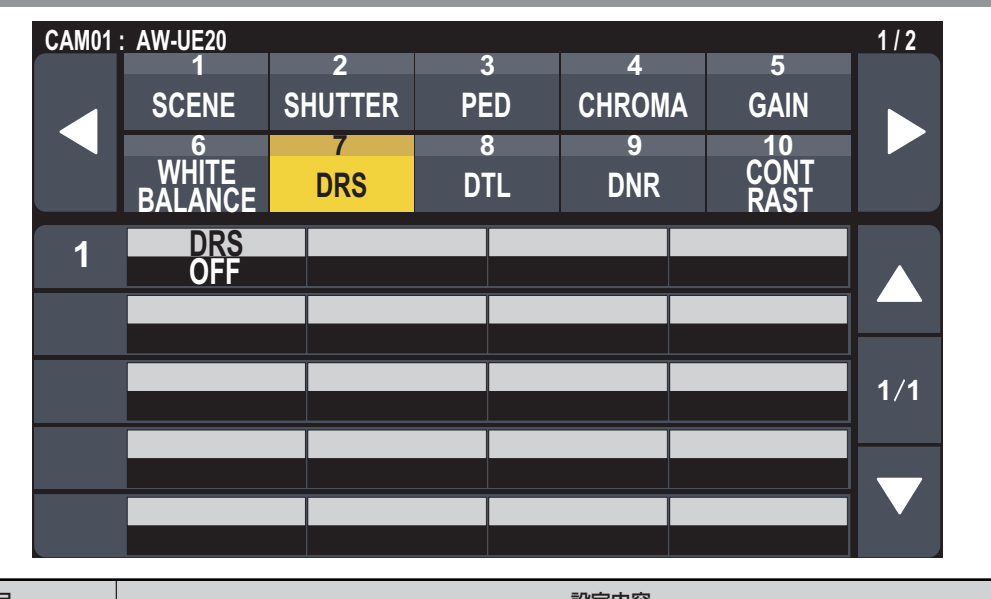

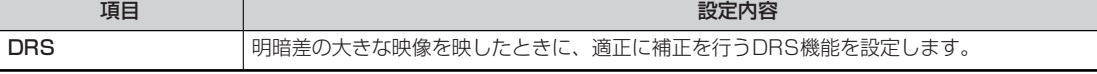

**DTL**

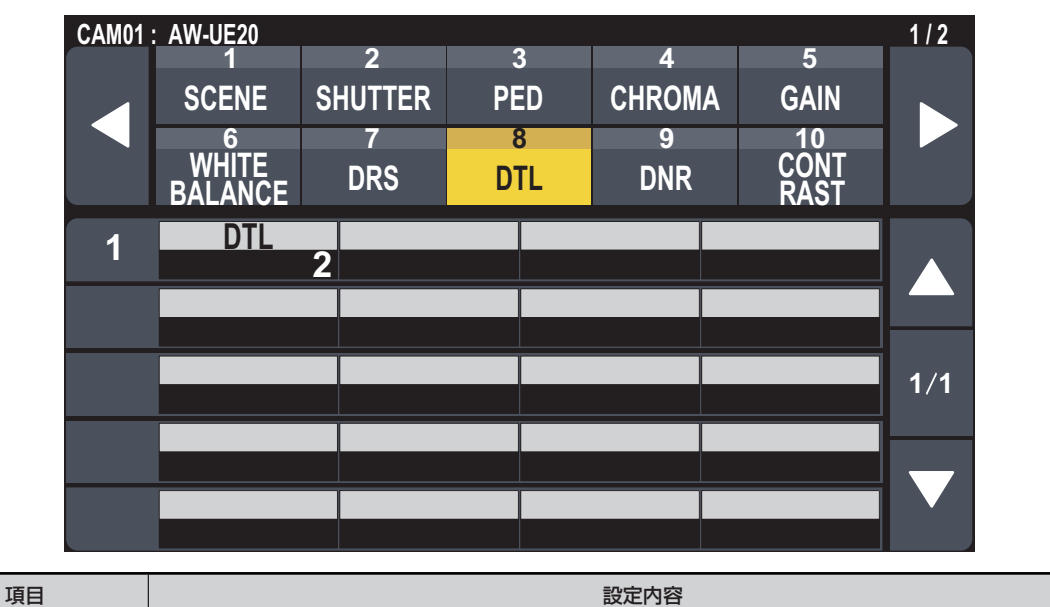

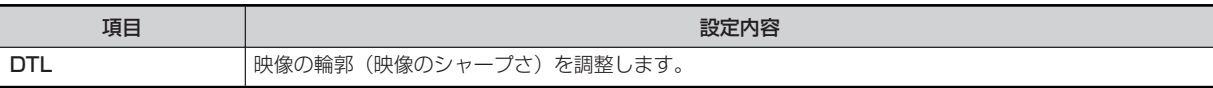

#### **DNR**

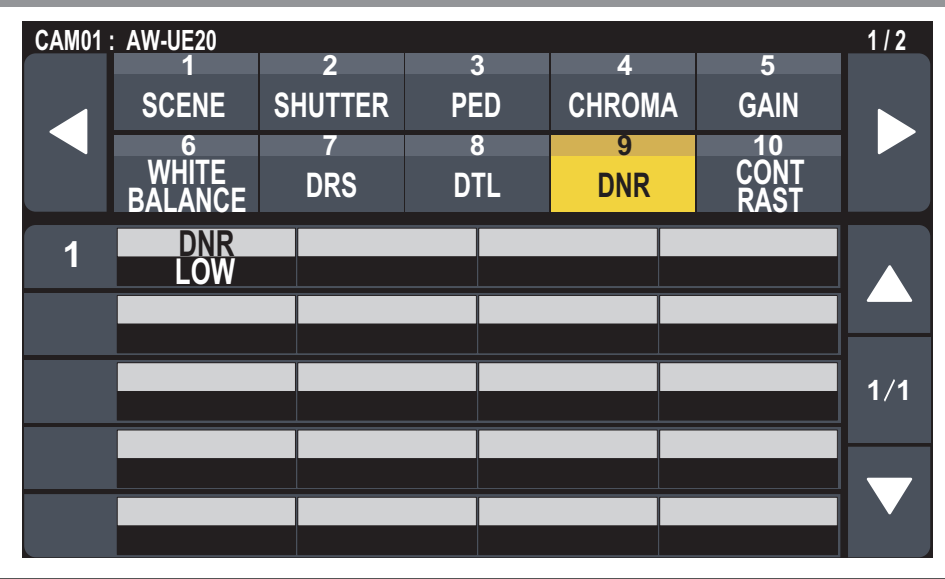

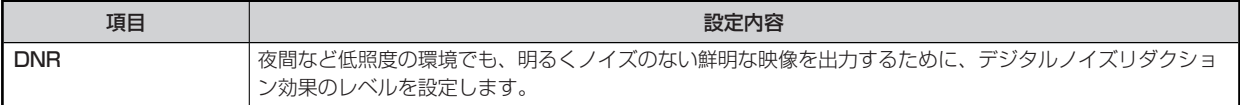

#### **CONTRAST**

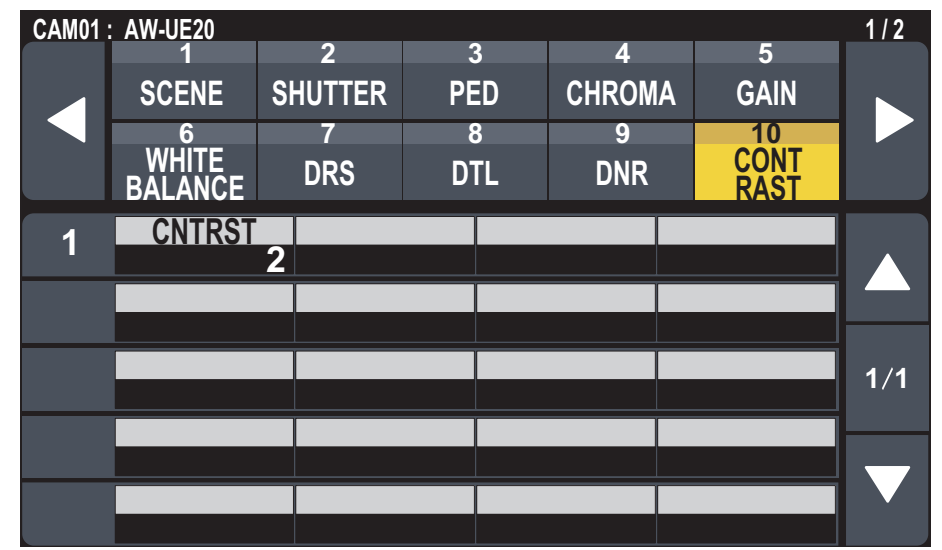

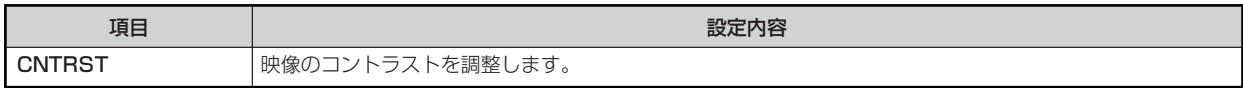

#### **BRIGHTNESS**

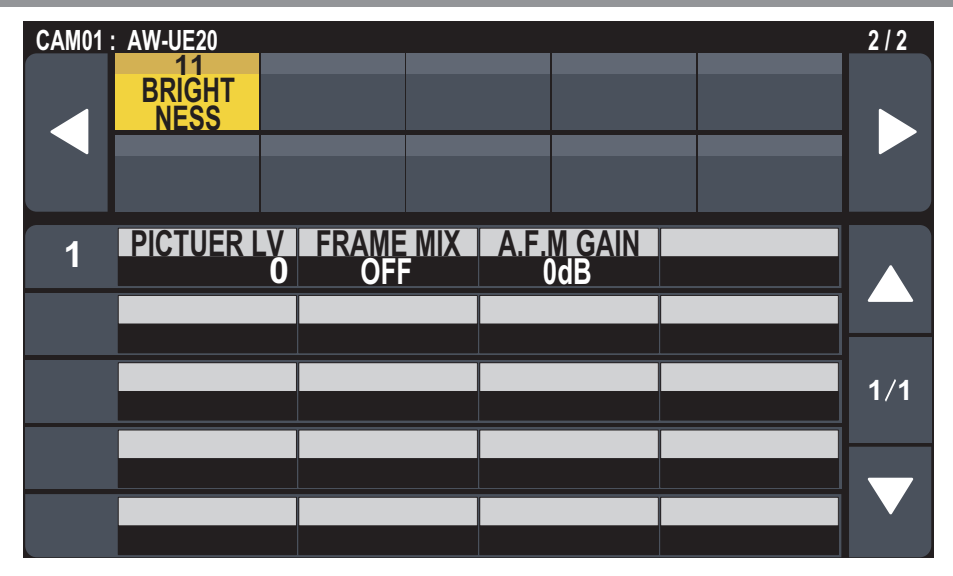

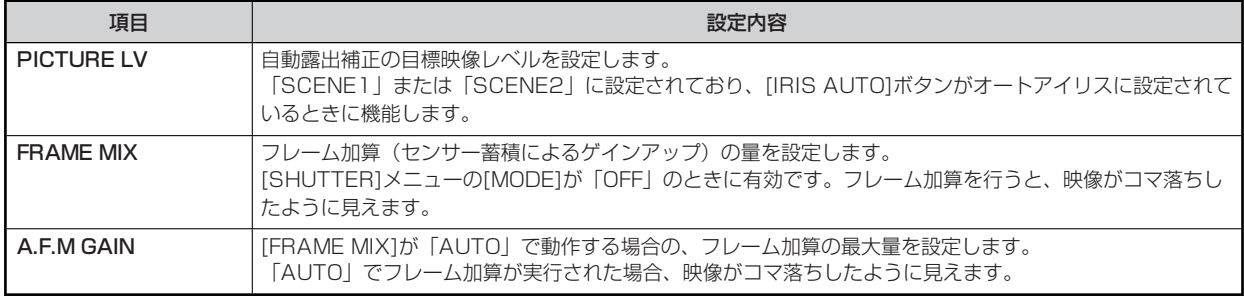

#### **FUNCTION**

#### **USER ASSIGN**

操作、設定方法については、取扱説明書の下記の項目をご覧ください。

「USER ASSIGN」

#### **CAMERA INFO**

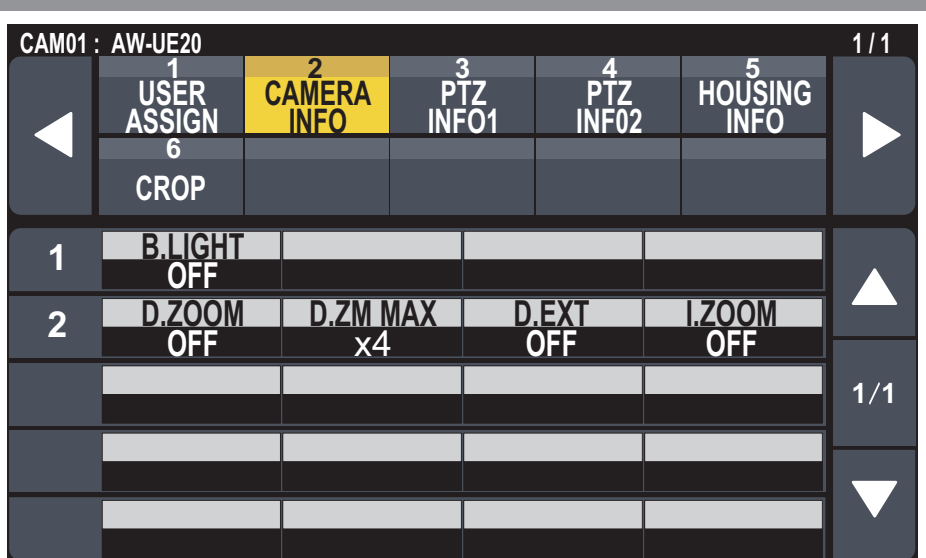

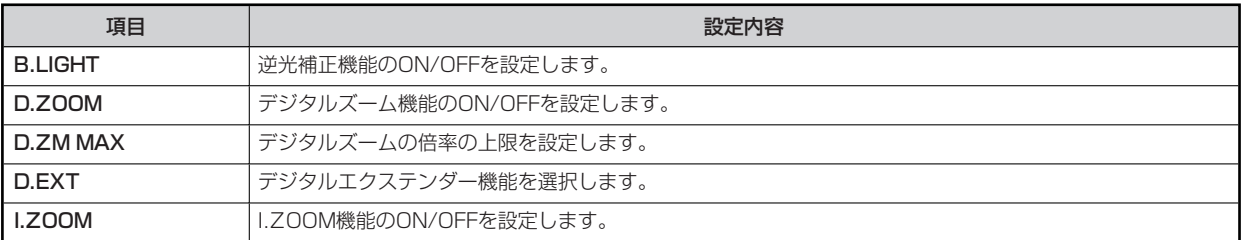

#### **PTZ INFO1**

操作、設定方法については、取扱説明書の下記の項目をご覧ください。

 $\rightarrow$  [PTZ INFO1]

**PTZ INFO2**

操作、設定方法については、取扱説明書の下記の項目をご覧ください。

**▶ FPTZ INFO21** 

#### **HOUSING INFO**

操作、設定方法については、取扱説明書の下記の項目をご覧ください。AW-UE20/AW-HE20では機能しません。

**▶** [HOUSING INFO]

#### **CROP**

CROP機能をサポートしているカメラでのみ機能します。AW-UE20/AW-HE20では動作しません。

#### **MAINTENANCE**

#### **CAMERA MENU OP**

操作、設定方法については、取扱説明書の下記の項目をご覧ください。

**● 「CAMERA MENU OP」** 

#### **RP SETTING**

操作、設定方法については、取扱説明書の下記の項目をご覧ください。

**■ FRP SETTING** 

#### **FILES**

操作、設定方法については、取扱説明書の下記の項目をご覧ください。

「FILES」

#### **RP INIT**

操作、設定方法については、取扱説明書の下記の項目をご覧ください。

**▶ [RP INIT]** 

#### **RP VERSION**

操作、設定方法については、取扱説明書の下記の項目をご覧ください。

**▶ FRP VERSION」** 

#### **GPI TALLY**

操作、設定方法については、取扱説明書の下記の項目をご覧ください。

**■ 「GPI TALLY」** 

#### **GPIO CAM SEL**

操作、設定方法については、取扱説明書の下記の項目をご覧ください。

**■ [GPIO CAM SEL]** 

#### **GPO CAM.G**

操作、設定方法については、取扱説明書の下記の項目をご覧ください。

**■ 「GPO CAM.G」** 

#### **GPI PMEM**

- 操作、設定方法については、取扱説明書の下記の項目をご覧ください。
- **「GPI PMEM」**

#### **GPI PMEM.G**

操作、設定方法については、取扱説明書の下記の項目をご覧ください。

**■ 「GPI PMEM.G」** 

#### **SYSTEM**

#### **CAMERA**

操作、設定方法については、取扱説明書の下記の項目をご覧ください。

**■ 「CAMERA」** 

#### **CONNECT SETTING**

操作、設定方法については、取扱説明書の下記の項目をご覧ください。

**← [CONNECT SETTING]** 

#### **MANUAL IP SET**

操作、設定方法については、取扱説明書の下記の項目をご覧ください。

**◆ 「MANUAL IP SET」** 

#### **AUTO IP SET**

操作、設定方法については、取扱説明書の下記の項目をご覧ください。

**■ FAUTO IP SET I** 

#### **RP IP SET**

操作、設定方法については、取扱説明書の下記の項目をご覧ください。

**▶ FRP IP SET」** 

#### **TRACKING**

操作、設定方法については、取扱説明書の下記の項目をご覧ください。

**▶ [TRACKING]** 

#### **ROP LINK**

操作、設定方法については、「バージョンアップによる機能追加」の下記の項目をご覧ください。

■ 「AK-HRP1000/AK-HRP1005との連携機能」

#### **SW LINK SETTING**

操作、設定方法については、「バージョンアップによる機能追加」の下記の項目をご覧ください。

**■ 「AV-HS6000との連携機能」** 

#### **SW LINK ASSIGN**

操作、設定方法については、「バージョンアップによる機能追加」の下記の項目をご覧ください。

**■ 「AV-HS6000との連携機能」** 

#### **PMEM /TMEM**

#### **PMEM LIST**

操作、設定方法については、取扱説明書の下記の項目をご覧ください。

**▶ [PMEM LIST]** 

#### **PMEM DIRECT**

操作、設定方法については、取扱説明書の下記の項目をご覧ください。

**TEMEM DIRECTI** 

#### **PMEM STORE**

操作、設定方法については、取扱説明書の下記の項目をご覧ください。

「PMEM STORE」

#### **PMEM DEL**

操作、設定方法については、取扱説明書の下記の項目をご覧ください。

**▶ [PMEM DEL]** 

#### **MOTE**

● プリセットメモリーを「ALL」または「RANGE」で削除する場合、削除完了までに数十秒かかることがあります。削除中に他の 操作は行えませんのでご注意ください。

#### **TMEM**

操作、設定方法については、取扱説明書の下記の項目をご覧ください。

TMEM」

#### **SETTING**

操作、設定方法については、取扱説明書の下記の項目をご覧ください。

**■ 「SETTING」**